# **Lançamento de Ajustes de Apuração - Seleção de Documentos Fiscais (v.7.1) (CCINF025A)**

Esta documentação é válida para as versões 7.1 e 7.2 do Consistem ERP.

Confira outras versões: [Lançamento de Ajustes de Apuração - Seleção de Documentos Fiscais \(CCINF025A\)](https://centraldeajuda.consistem.com.br/pages/viewpage.action?pageId=317240597) |

## **Pré-Requisitos**

Não há.

#### **Acesso**

Módulo: Contábil/Fiscal - Informações Fiscais

Grupo: SPED Fiscal

[Lançamento de Ajustes de Apuração \(CCINF025\)](https://centraldeajuda.consistem.com.br/pages/viewpage.action?pageId=317240599)

[Aba Documentos Fiscais \(CCINF025TAB1\)](https://centraldeajuda.consistem.com.br/pages/viewpage.action?pageId=317243981)

Botão **Incluir**

### **Visão Geral**

O objetivo desta rotina auxiliar é selecionar quais documentos devem ser incluídos para os lançamentos de ajuste de apuração.

#### Importante

O grid desta rotina não lista documentos que já foram incluídos para o tipo de lançamento na [Aba Documentos Fiscais \(CCINF025TAB1\)](https://centraldeajuda.consistem.com.br/pages/viewpage.action?pageId=317243981).

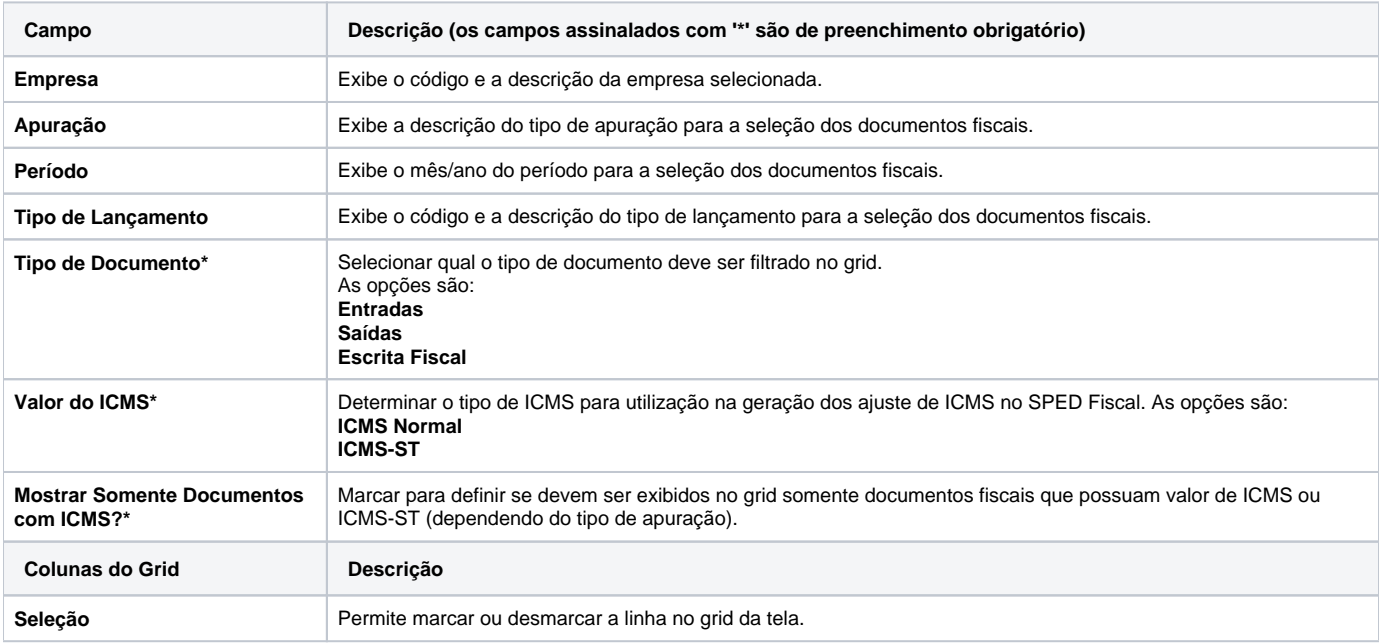

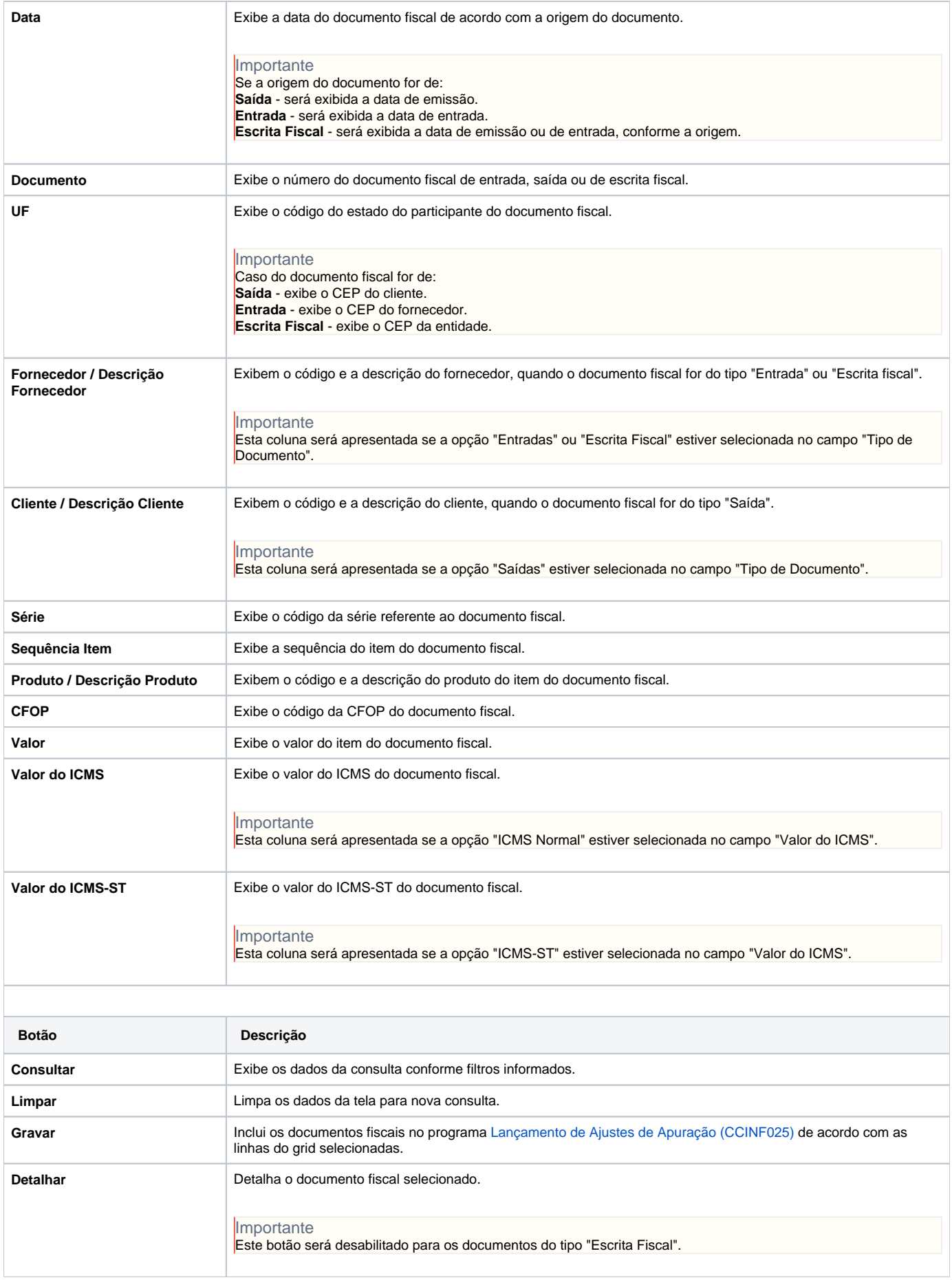

#### Atenção

As descrições das principais funcionalidades do sistema estão disponíveis na documentação do [Consistem ERP Componentes.](http://centraldeajuda.consistem.com.br/pages/viewpage.action?pageId=56295436) A utilização incorreta deste programa pode ocasionar problemas no funcionamento do sistema e nas integrações entre módulos.

Exportar PDF

Esse conteúdo foi útil?

Sim Não